# 9 Davinci Seal: Self-decrypting Executables

by Ryan O'Neill, who also publishes as Elfmaster

In the pursuit of creativity and fun, I recently had the idea of creating self-protecting files. That is to say, any type of data that you want protected from analysis, with the ability to decrypt its own content when provided the correct key. The use cases for such a capability are debatable, but the idea is nevertheless fun, and only took an afternoon to implement. The goal was to create a program that can transform any file into an ELF executable whose sole purpose is protecting the file data embedded within its own body. I call these Davinci Seals.

## 9.1 Protection

The output executable should be able to protect the embedded data from static analysis and resist runtime analysis and ptrace-based debugging. An attacker should not be able to extract the content by setting breakpoints and reading the decrypted content from memory; thus, detection of such attacks should be in place. The executable should also be resistant to attackers modifying code or replacing anti-debug code with NOP instructions; this can be mostly prevented by using code watermarking. There are forms of dynamic analysis such as dynamic instrumentation with Pin, or using an IDA Emulator plugin, which Davinci does not mitigate, but we briefly discuss viable methods for protection against them.

## 9.2 Example of creating a Davinci seal

```
1 \, \text{s} cat msg. txt
3 The spice must flow
  −−−−−−−−−−−−−−−−−−−−−
5
  $ ./davinci msg.txt msg.dvs p4ssw0rd -r
7 [+] The user who executes msg.dvs must supply password: p4ssw0rd
   [+] Encoding payload data
9 [+] Encoding payload struct
   [+] Building msg program
11 |1+| (Optional) utils/stripx exists, so using it to strip section headers off of DRM archive
   Successfully created msg.dvs
13
   ** NOTE: msg.txt was transformed into an ELF executable (A davinci seal) named msg.dvs
15
  $ readelf −l msg.dvs
17
  Elf file type is EXEC (Executable file)
19 Entry point 0 \times 400492There are 5 program headers, starting at offset 64
21
  Program Headers :
23 Type Offset VirtAddr PhysAddr
                   F i l e S i z MemSiz Fl a g s Ali gn
25 LOAD 0 x0000000000000000 0 x0000000000400000 0 x0000000000400000
                   0 x0000000000000918 0 x0000000000000918 R E 200000
27 LOAD 0 x0000000000001000 0 x0000000000601000 0 x0000000000601000
                   0 x0000000000800324 0 x0000000000800338 RW 200000
29 NOTE 0x000000000000158 0x000000000000400158 0x00000000000400158
                   0 \times 0000000000000024 0 \times 0000000000000024 R 4
31 GNU_EH_FRAME 0 x00000000000006c0 0 x00000000004006c0 0 x00000000004006c0
                   0x000000000000007c 0x00000000000000007c R 4
33 GNU_STACK 0 x0000000000000000 0 x0000000000000000 0 x0000000000000000
                   0x000000000000000 0x00000000000000000 RW 10
35
```

```
\ . / msg. dvs
37 This message requires that you supply a key to decrypt
39 \mid $ ./msg.dvs p4ssw0rd
41 The spice must flow
  −−−−−−−−−−−−−−−−−−−−−
```
Voila! Our msg.txt file was transformed into msg.dvs, an ELF executable which lives and breathes only to protect the data within it, and reveal that data when supplied the encryption key.

## 9.3 Implementation

## 9.3.1 ELF stub and payload packaging

The goal here is to transform a file containing arbitrary data into an ELF executable whose sole purpose is to protect the data. The executable should decrypt and write the data to stdout if the proper password/key is supplied.

Our project consists of two parts. The first is the Protector, which creates the output program from the second, which we'll call the Stub.

The protector program takes an input file and generates a stub executable that contains the encrypted input file within it, as well as metadata describing the size and location of the data. The stub executable that it generates is written mostly in C, then compiled into bytecode and stored within the protector executable. To fully understand the protector, we must first understand the stub.

The basic principle of the stub is that it contains an encrypted file. This encrypted data must be stored somewhere with information about it. The best way to implement this is to append the data to the data segment of the stub executable, or even within the text segment using a reverse extension method. Both methods are common in virus infection and executable packers, but for the sake of POC and simplicity we will pre-allocate a fixed size within the initialized data section of the stub executable.

```
'* From davinci.h *2|\#define KEY_BUF_LEN 256
  \# \text{define MAX PAYLOAD SIZE } ((1024 * 1024) * 8)4
  typedef struct payload_meta {
6 uint64 t payload len; /* Length of the encrypted file data */
           uint32<sup>-t</sup> keylen;<br>uint8 t key [KEY BUF LEN]; /* The key used to encrypt/decrypt */
8 uint8 t key [KEY_BUF_LEN] ; /* The key used to encrypt/decrypt */
           uint8_t data [MAX_PAYLOAD_SIZE] ; /* The file data itself */
10 } payload meta t;
12 \times From stub c \neqpayload_meta_t payload __attribute__ ( ( section("data")) = {0x0} ;
```
Since the data and metadata will be stored in the structure above, the protector can resolve the payload symbol to find where it needs to store the file data and key data within the stub.

```
1 -- Illustration of the work flow:
3 [ input file (msg.txt) ] /* The input file can be anything */
5 v
  [ protector ] /* This program transforms msg. txt into msg. elf */
7 |
      v
9 [ output file (msg. elf ) ] /* The output is a compiled stub.c, instrumented with the encrypted
     input file, and metadata */
```
#### 9.3.2 Anti-analysis protection

The goal is to transform an input file into an output executable that protects it. The input file is encrypted/obfuscated and embedded within an ELF executable that serves as a defensive shell. This defensive shell will decrypt the data if supplied the correct key, and write it to standard output. If you choose, you may tell the protector to store an obfuscated copy of the key within the binary so that it decrypts itself without a supplied password. This offers no real protection, of course, but may still have some application.

Our defensive shell, being an executable and all, is inherently vulnerable to reverse engineering, static analysis, and debugging (dynamic analysis) attacks. It would behoove the defending binary to have some protection against some of these attacks. We have three protections against static analysis:

1.) The body of the input file is encrypted within the output executable, though just with weak XOR for this proof of concept. The payload\_meta\_t structure is also encrypted, on top of the payload.data buffer. If Davinci is to become more than just a proof of concept, a real cipher must be used.

2.) The section header table is stripped from the ELF executable. String tables are zeroed out, and the symbol table is discarded.

This by itself makes the output executable far more difficult to navigate with a disassembler, since there is no information provided about symbols or specific sections. The program headers are suitable for loading and running a program, but without section headers, the program is more difficult to analyze, even for IDA Pro.

Stripping the ELF section headers effectively disables any tools that rely on section headers. It is an old and simple technique used by many neighbors.

```
-Prevents objdump disassembly
  $ objdump −D msg . dvs
3 msg. dvs: file format elf64-x86-64
  $
5
    −−P re ven t s symbol l o o k u p s
7 $ readelf −s msg.dvs
  $
```
3.) The output executable is further protected with UPX, the Ultimate Packer for eXecutables. This also takes care of shrinking the executable from the wasteful fixed-size of our buffer.

This feature is primarily for shrinking the output executable, because the stub is by default fixed at a large size. Initializing an 8 MB buffer in the .data section leaves room for files up to 8 MB. As mentioned earlier, another method, such as appending to the data segment, would be a better long-term design decision and would result in the executable growing in proportion to the input file size. For the sake of POC, we used the method of initializing fixed space in the .data section, which allows us to focus more on the principles and less on the implementation.

## 9.3.3 Anti-debugging tricks

Most debuggers, such as GDB, rely on the ptrace system call. If ptrace-based debugging can be prevented, we eliminate the most common types of dynamic analysis tools. strace, gdb, dumping /proc/\$pid/mem, and other tricks will all break.

Anti-Ptrace Protection A process is only allowed to have one tracer. This means that we can simply use ptrace within our stub executable, so that it traces itself, preventing any other debuggers/tracers from attaching. If a debugger is attached before our stub calls ptrace(), then our call to ptrace() will return -1 and we can abort the process.

```
/∗
 2 \mid * Notice that we use our own wrapper for the ptrace syscall.
     ∗ This is good practice to prevent LD PRELOAD bypasses −
 4 ∗ even though our stub is compiled -nostdlib (in which case
    ∗ an LD_PRELOAD b y p a s s would no t work anyway ) .
 6 ∗/
 8 static long _ptrace (long request, long pid, void *addr, void *data) {
              long ret;
10
               \begin{bmatrix} \text{asm} \end{bmatrix} volatile (
\mathbb{1}2 "mov %0, %%r d i \n"
                                    "mov %1, %\%rsi\ln"
14 "mov %2, %%rdx \n"
                                   "mov %3, %%r10\n"
16 "mov $101, % \piax \n"
                                   " syscall" : : "g" (request), "g" (pid), "g" (addr), "g" (data));
18 \cos(\pi \omega) = \cos(\pi \omega) + \cos(\pi \omega) = \sin(\pi \omega) = \sin(\pi \omega) 
20 return ret;
   }
22
   void bail out ( void ) {
24 \text{write } (1, \text{ "The gates of hexen remain closed} \n^ n, 34);_kill(getpid( ), SIGKILL);
26 exit (-1);
    }
28
   void enable anti debug (void) {
30 if \bar{(-}) ptrace (PTRACE_TRACEME, 0, NULL, NULL) < 0)
                         bail_out(); // if a debugger is already attached we bail out
32 // a marker showing that an attacker didn't just jump over enable_anti_debug ()
              data_watermark++;
34 }
```
The enable\_anti\_debug() function will prevent gdb and strace from analyzing our ELF executable.

Now what happens when we try to debug msg.dvs with gdb?

```
$ gdb −q msg . dvs
2 \nvert Reading symbols from msg. dvs... (no debugging symbols found)... done.
  (gdb) run
4 \, \text{Starting program: } / \text{home/ryan/dev/daving/msg.dvs}The gates of heaven remain closed
6 Program terminated with signal SIGKILL, Killed.
  The program no longer exists.
8 ( gdb )
```
If an attacker wants to bypass the anti-ptrace code, there are several techniques that are commonly used.

1. LD\_PRELOAD can be used to preload a library. This loads the specified library before any others, and any of its symbols will take precedence over subsequently loaded libraries. Attackers have used this to preload a custom shared library with a dummy ptrace that simply returns success and does nothing. In our stub executable we do not use dynamic linking, and therefore no shared libraries can even be loaded. We also use a syscall wrapper for ptrace, so that even if our stub did use dynamic linking, our calls to ptrace would not go through the PLT/GOT and therefore could not be hijacked with another shared library call. Always use syscall wrappers in binary hardening code, and stay away from glibc.

2. An attacker could modify the stub's binary code so that the enable\_anti\_debug() code is never called, or simply jumped over. An attacker could also overwrite the code in enable\_anti\_debug() so that it doesn't actually do anything to prevent debugging. We use a simple form of code watermarking to try to prevent this, which we will discuss in Section 9.3.4.

 $\langle \text{proc} / \langle \text{pid} \rangle / \text{mem}$  Dump Protection It is a common practice for reverse engineers/attackers to dump a hardened binary from memory. This can be done by attaching to the process and reading /proc/<pid>/mem. If the process is already stopped, then attaching to the process isn't necessary, and a simple read() suffices. Fortunately, Linux has a neat syscall called  $pret($ ), which allows us to change the characteristics of our running programs, but must be issued by the program itself.

```
int prctl(int option, unsigned long arg2, unsigned long arg3,
2 unsigned long \arg 4, unsigned long \arg 5 ;
4 OPTION: PR SET DUMPABLE ( since Linux 2.3.20)
            Setting \ arg2 \ to \ 06 prevents process from dumping a CORE file,
      prevents process from being attached to with ptrace, and
      prevents process from being dumped from /proc/<pid>/mem.
```
The PR\_SET\_DUMPABLE option applies several very neat and useful anti-debugging features. We use this to add even more resistance to ptrace, while also preventing core dumps and memory dumps of our process.

```
/∗
 2 \times Always implement a syscall wrapper when using syscalls for anti-debugging
    ∗/
 4 \mid \text{int} \quad \text{prctl (long option, unsigned long arg2, unsigned long arg3,}unsigned long arg 4, unsigned long arg 5 {
 6 long ret;
 8 \qquad \qquad -\text{asm} volatile (
                               \lim_{m \to \infty} %0, %%rdi\n"
10 "mov %1, %%r s i \n"
                              "mov %2, %%rdx\n"
\begin{array}{c} \text{12} \end{array} "mov %3, %%r10\n"
                              "mov $157, %%rax\n"
14 " syscall\n" :: "g"(option), "g"(\arg 2), "g"(\arg 3),
                                                "g" (arg4), "g" (arg5);
16 \cos(\pi \omega) = \cos(\pi \omega) + \cos(\pi \omega)return (int) ret;
18 }
20^{\degree}∗ S imply c a l l _ p r c tl (PR_SET_DUMPABLE, 0 , 0 , 0 , 0) from your code .
22 \mid * \text{ (Ideally from a glibc constant)}∗/
24
   void \; anti\_debug\_dump(void) \; _{attribute\_} \; ((\; constructor) ) \; ;26
   void anti_debug_dump ( void) {
28 \vert prctl (PR SET DUMPABLE, 0, 0, 0, 0);
   }
```
SIGTRAP Detection When breaking binaries, the attacker generally will set breakpoints in specific areas of the code. With SIGTRAP detection we can detect breakpoints, as they generate a SIGTRAP signal. Upon detection we can do whatever we like, ideally bail out and kill the program.

This can be done by creating a signal handler for SIGTRAP. If our signal handler catches the signal, then it means there is no debugger attached. Since our stub is not linked to libc in any way, we must use our own syscall wrapper for sigaction. Thanks to Jpanic for pointing out important caveats that must be considered when doing this.

```
1 \neqdefine SA_RESTORER 0x04000000
 3 \times struct sigaction act. sa restorer must point to a handler
    ∗ that performs an rt_sigreturn(0)-- normally this is done
5 \times by \ glibc.∗/
 7 int sigreturn (unsigned long unused) {
             unsigned long ret;
9 \qquad \qquad -\text{asm} volatile (
                                  "mov %0, %%rdi\n"
\begin{array}{c} \n11 \quad \text{mov} \quad \$15 \,, \ \% \%\text{rax} \setminus \text{n} \text{''} \n\end{array}" syscall" : : "g" (unused));
13 \text{asm} \quad (\text{``mov %} \%\text{rxx }, %0 \text{''} : \text{``=r'' (ret )};return (int)ret;
15 }
17 \times We increment trap count if we caught the signal */int trap\_count = 0;
19
   void sigcatch (int sig) {
21 \text{trap count++};}
23
      This function sets up a signal handler for SIGTRAP
25 \vert * \text{ if a} \text{ de} \\begin{array}{l} x \end{array}∗/
27
   void install trap handler (void) {
29 struct sigaction act, oldact;
             act. sa_handler = sigcatch;
31 act \text{sa} flags = SA_RESTORER;
             \texttt{act} \cdot \texttt{sa\_restore} = \texttt{restore};
33 sigemptyset (\& act. sa_mask);
             sigaddset(kact.sa\ mask, SIGTRAP);
35 // must pass size of (long) or kernel returns -EINVALsigaction (SIGTRAP, &act, NULL, sizeof(long));
37
   }
39
   \textbf{void} \ \ \text{detect}\_\text{debugger}(\textbf{void})\ \ \{\text{41 \text{asm} ("int3\n")
         "\overline{nop}" );
43 if (\text{trap\_count} == 0)bail_out(); // debugger caught the trap, bail out!
45 trap count = 0;
   }
```
There exist other anti-debugging techniques not used in this example. /proc/self/status can check if a ptrace attachment exists. Junk or misaligned assembly code could be used to obfuscate the application against a disassembler while keeping it functionally equivalent.

Advanced reverse engineers will go well beyond the use of ptrace()-based debuggers when attempting dynamic analysis. Such engineers might use the Pin instrumentation framework, an emulator, or ERESI's e2dbg.

Detection of Pin hooking can be done by checking /proc/self/maps to see whether the mapping called [vvar] exists after [vdso]. This happens when vdso has been partially remapped by Pin.

Emulation detection can also be performed by rtdsc timestamp checking.

#### 9.3.4 Code and data watermarking

To enforce our anti-debugging code so that it is not easily circumvented, we have some simple code and data watermarking in-place. As mentioned earlier, if someone were to modify the enable\_anti\_debug() code, or simply jump over it, it would be rendered useless. We must therefore be prepared to detect when this happens and act accordingly by exiting or killing the program before it is successfully cracked.

Data Watermarking For the data watermarking, we have a static initialized variable that is set to 0 and only incremented after the enable\_anti\_debug() function successfully completes. Later on, we check the value of this variable. If it has not been incremented, then we can assume that an attacker either jumped over the anti-debug code or NOP'd it out.

```
void denied ( void) {
 2 bail out ( );
   }
 4
   void \text{accepted}(\text{void}) {
6 \Big| __________________volatile__("nop\n");
   }
8
     start () \{10^{\degree} uint64 t a [2], x;
              \overline{\textbf{void}}\ \ (\ast\texttt{f}\ \texttt{)}\ (\texttt{)}\ ;12 int ret;
14 \ldots \langle \text{code} \rangle \ldots16 \begin{bmatrix} a \end{bmatrix} = (\text{uint64}_{t} + \text{)}\&\text{denied}; // a \begin{bmatrix} 0 \end{bmatrix} points to denied() address
              a[1] = (uint64_t)&accepted; // a[1] points to accepted () address
18 x = a [ ! ( ! (data^- watermark ) ) ] ; // convert data_watermark to a boolean, 0 or 1f = (void *)x; // assign function pointer to either accepted () or denied ()
20 f(); \frac{1}{20} call accepted () or denied ()
22 \ldots <code> \ldots}
```
As we can see by the code snippet above, if data\_watermark was not incremented it will still be 0, so we can assume that an attacker jumped over the enable\_anti\_debug() code. So denied() would be called, which calls bail\_out() to kill the process. Otherwise, accepted() will be called, which does nothing, and our binary goes on running untampered.

Code Watermarking For the code watermarking, we want to validate that the enable\_anti\_debug() function has not been modified in any way. We do this by simply fingerprinting it.

```
/* From davinci.h */
  typedef struct code_watermark {
3 uint 32 t code size;
          uint8_t code_signature [CODE CHUNK SIZE];
5 } code watermark t;
7
   /* From davinci.c
9 \mid *NOTE: 'uint8 t *mem is a mapping of the stub executable'
   ∗ This code will create the fingerprint of enable anti debug () and store
11 * it within the stub executable
   ∗/
13 \ldots < code > \ldots15 symval = resolve_symbol("enable_anti_debug", mem);
```

```
sym size = resolve\_symbol\_size("enable\_anti\_debug", mem);17 offset = textOffset + (symval - textVaddr);
     code{\_}watermark = (code{\_}watermark_t * ) alloca(sizeof(code{\_}watermark_t));
19 memcpy((uint8_t *)code_watermark->code_signature, (uint8_t *)&mem[offset], symsize);
     code watermark\rightarrowcode size = symsize;
21 \mid symval = resolve_symbol("code_watermark", mem);
     \text{sym size} = \text{resolve\_symbol}[\text{swmbo}] size ("code_watermark", mem);
23 offset = dataOffset + (symval - dataVaddr);
     memcpy ( ( void ∗)&mem [ of f s e t ], ( void *) code watermark , size of ( code watermark t ) ) ;
25 \ldots < \c{code} \ldots27 \times From stub.c
    ∗ We memcmp the enable_anti_debug () function with code_watermark . code_signature .
29 \mid * If there are any discrepancies, we call denied (), which bails out and prints the message
    ∗ "The g a t e s o f heaven remain c l o s e d "
31 ∗/
    ... <code> ...
33
           a [0] = (uint64_t)&accepted;
35 a[1] = (uint64[t] & denied;
           ret = _memcmp((uint8_t *)code_watermark . code_signature, (uint8_t *)enable_anti_debug
       , code_watermark . code_size) ;
37 x = a [!(!(red))];
           f = (void *)x;39 f ( ) ;
    ...  <  <  <  <  <  \ldots
```
# 9.4 Getting Davinci

The Davinci source code tarball is stored in a davinci seal itself :)

```
chmod +x davinci.tgz.dvs
2. / davinci.tgz.dvs d4v1nc1 > davinci.tgz
 tar zxvf davinci.tgz
```
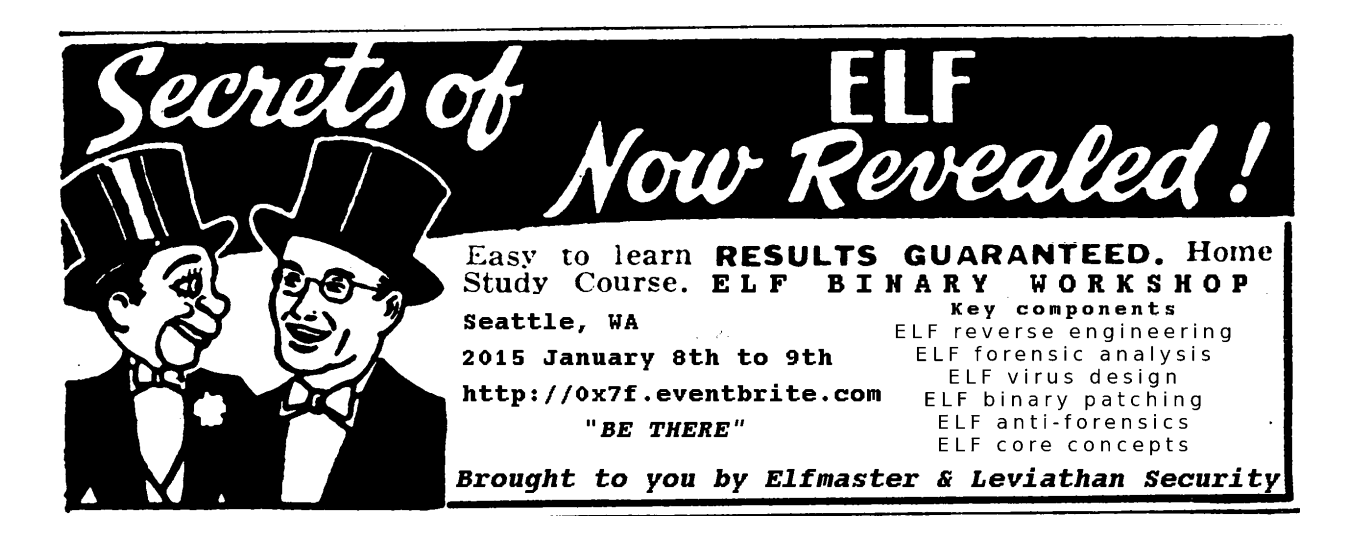

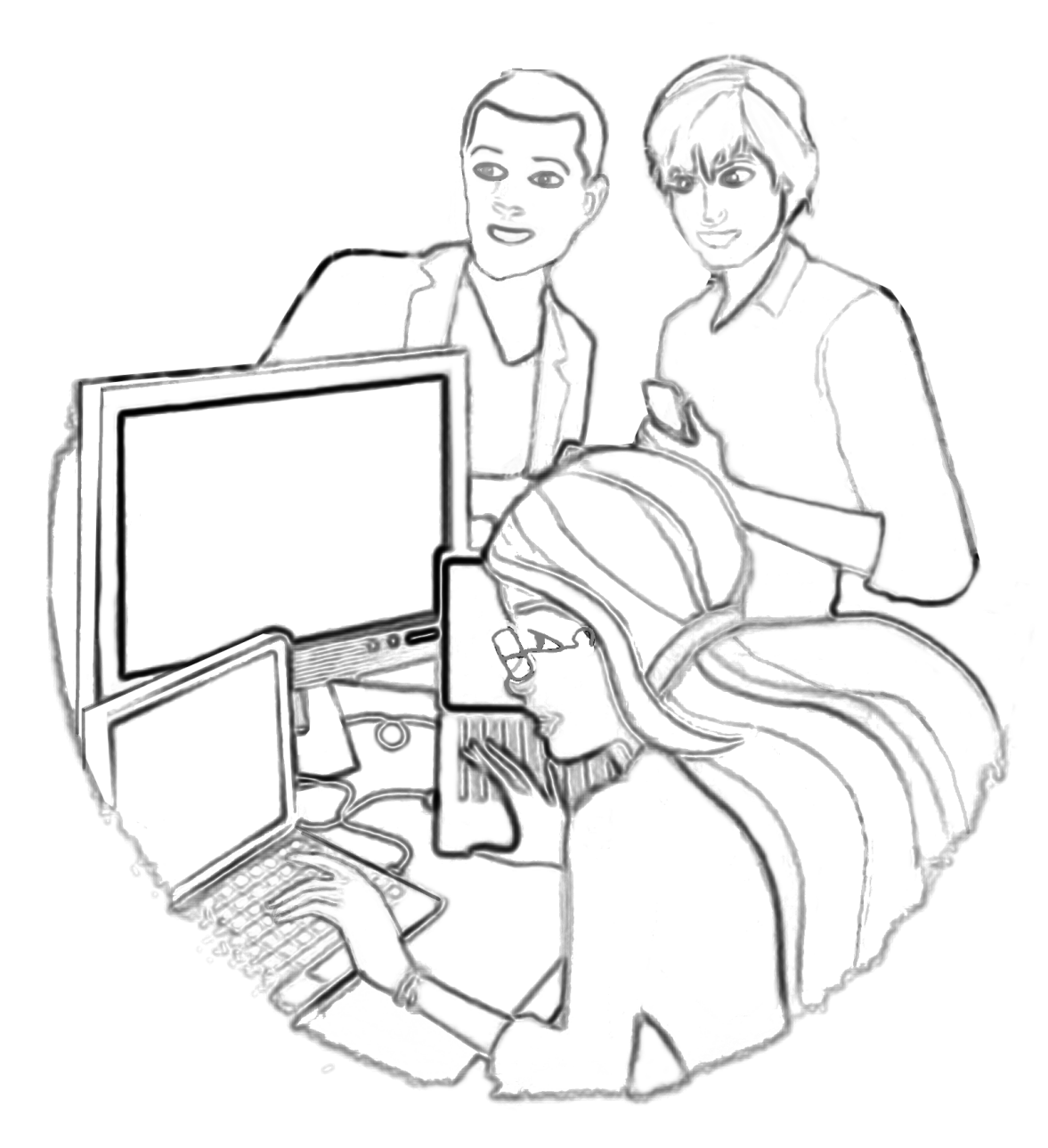

"For the last time, Brian," said Barbie, "\$4C is absolute jump and \$6C is indirect jump. It's like this: \$4C is me telling you that you're an idiot; \$6C is me pointing you to a piece of paper that says, 'You're an idiot.' And what the hell are you smiling at, Steven? You've got code here that overwrites the ROM monitor. Unless your last name is Wozniak, STFO out of \$F000 block."